# **2023 YEAR END EMARS USER GROUP MEETING**

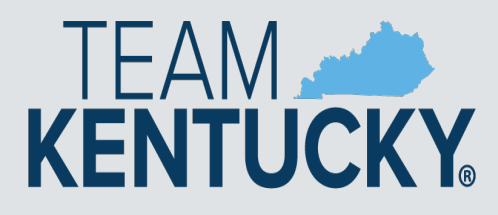

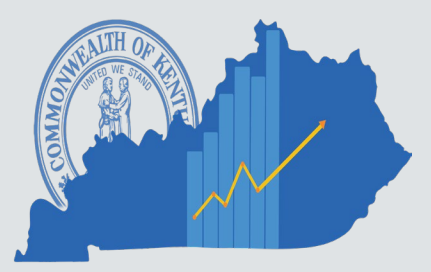

#### WELCOME!

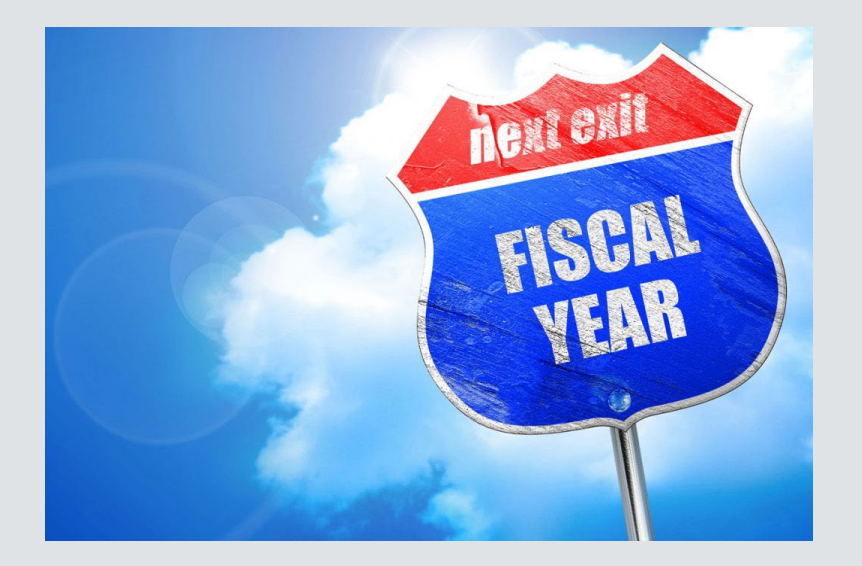

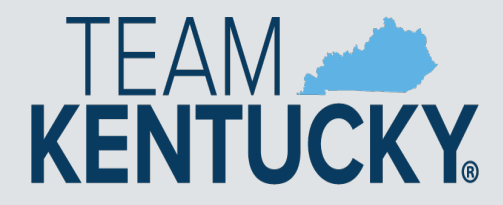

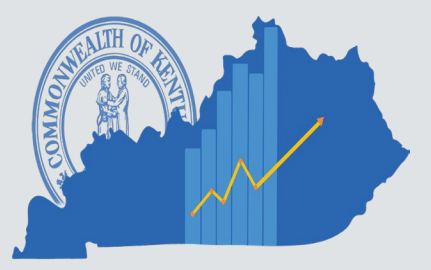

# **Agenda**

**Opening Remarks New Business 2023 Year End - Anna Haydon New Year Updates Treasury Reminders** 

**Q & A**

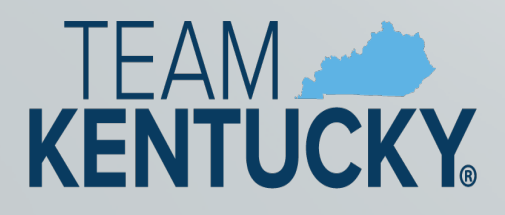

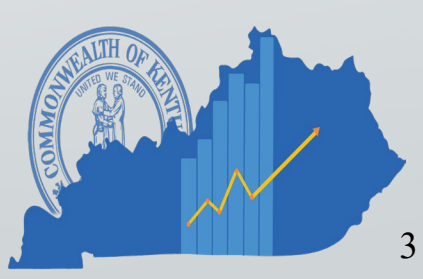

# **WELCOME**

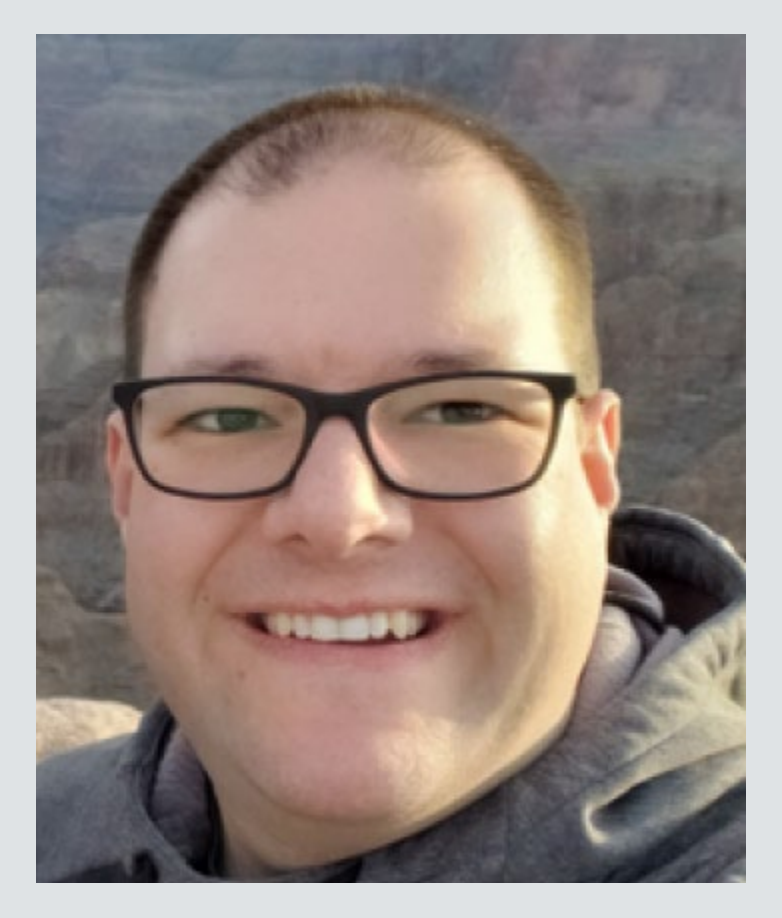

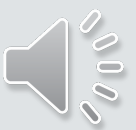

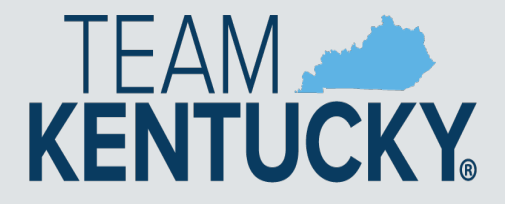

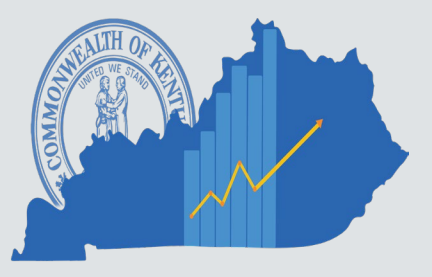

### **NEW BUSINESS**

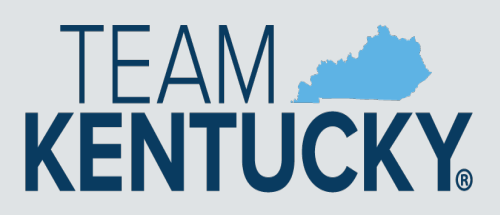

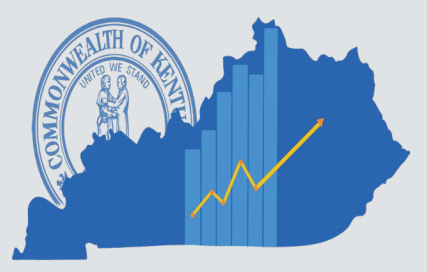

#### PCARD REMINDERS

- Agency Administrators are responsible for ensuring PRCC documents are complete
	- Vendors
		- Review "Miscellaneous" Vendors populated on PRCCs
			- If Vendor is available on VCUST, edit and replace
			- If Vendor will be used again and not available, please create a vendor record for future use
		- Use Punch Out for purchases when applicable
	- Object codes
		- Refrain from using generic object codes such as E340. There are many specific object codes that are helpful from an auditing perspective.

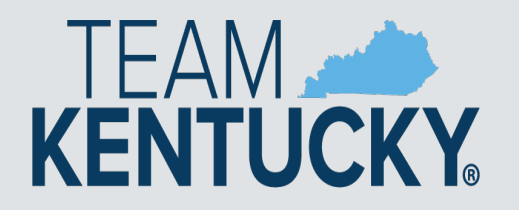

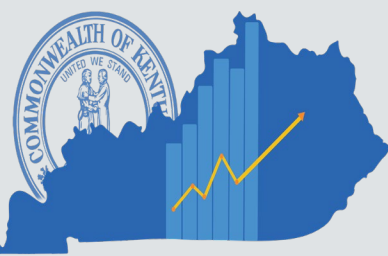

#### **PROCUREMENT REMINDERS**

#### **Annual Affidavit**

- Email to OPS.reporting@ky.gov
- Stored as an attachment to the vendor record on VCUST table
- Eliminates duplicative requests to vendor for affidavit

#### **Multi-provider - Personal Service Contracts**

- PON3 document
- All vendors entered on Vendor Tab
- Vendors print on GCRC agenda for review like any other PON document

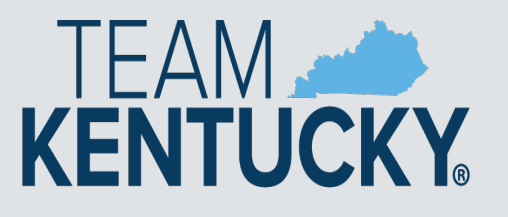

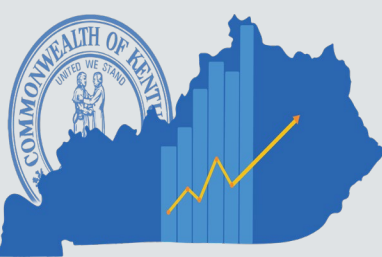

### **Procurement Reminders**

Online bidding is available for agencies to use for:

- RFP's for Personal Service Contracts
- RFQ's for Small Purchase Quotes
- Responses (SR)sync over from VSS at Solicitation **Close**

If your agency has questions regarding online bidding, email [OPS.reporting@ky.gov](mailto:OPS.reporting@ky.gov) and include:

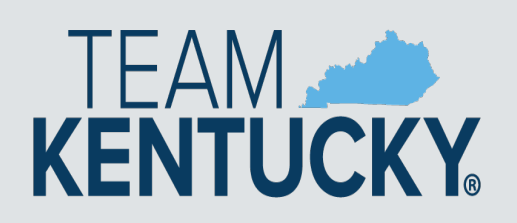

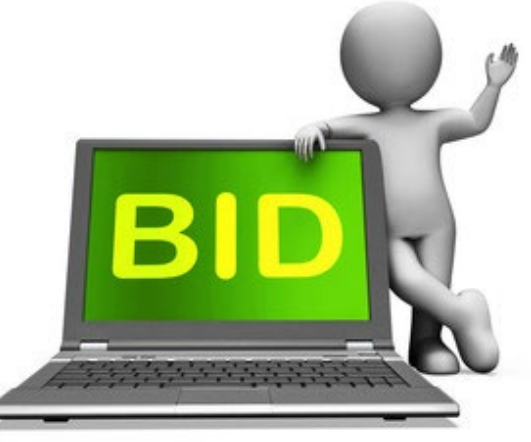

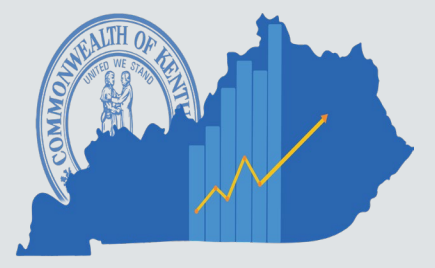

#### **Procurement Reminders**

# Doing Business with amazonbusiness

#### *Very Important to Know!*

- **AmazonBusiness is Not a Master Agreement for unlimited purchasing to avoid competitive bidding.**
- Your agency's Small Purchase One Quote Authority applies to all purchases regardless of where you purchase
- ProCard Policies apply to all purchases
- Split purchasing is illegal per KRS 45A.100(2)

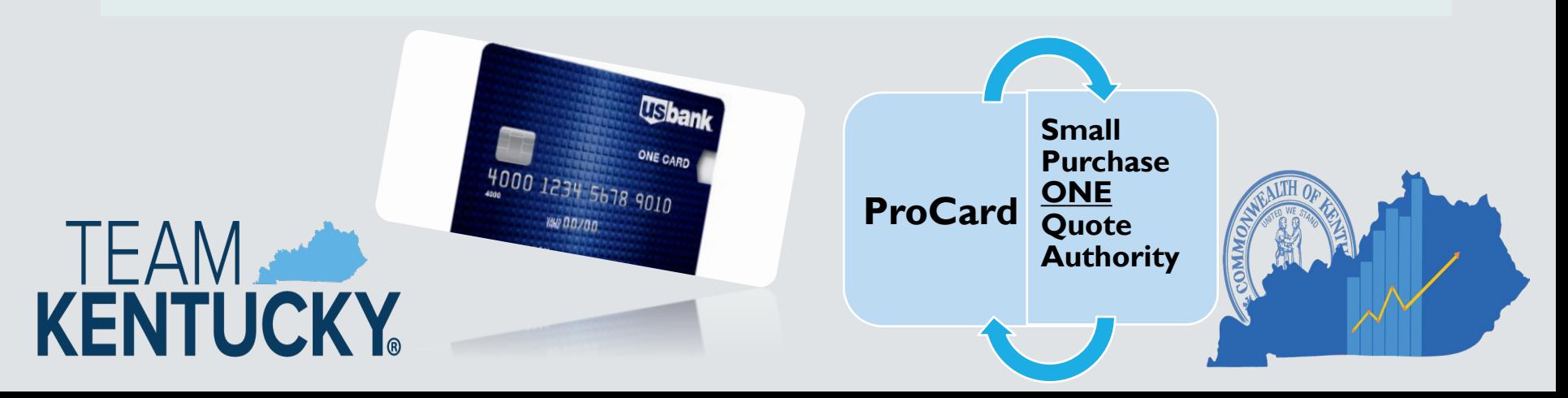

### **eMARS Business**

- Web Browsers- Do's and Don'ts
	- Do not let your browser save your eMARS passwords
		- Issues when resetting passwords
		- Infers ID in odd places
	- Pop–up Blockers- Allow them, don't disable
	- Inform CRC what browser you are using when emailing with an issue.

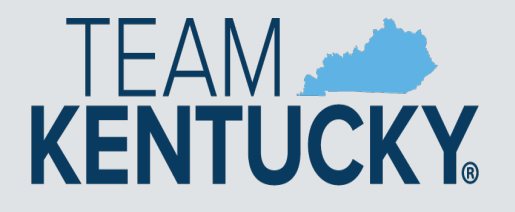

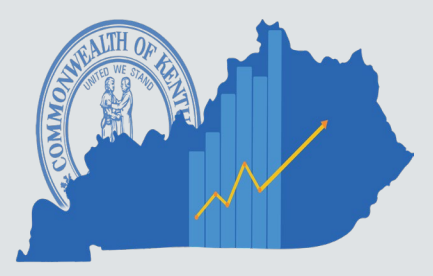

### **Agency Contacts and Responsibilities**

- Update your Agency Delegation Agreement
	- **Required** to be updated and signed by the cabinet secretary or department head
	- Many agencies have incorrect/old delegates listed for their department.
	- Your agency could be missing out on eMARS information and trainings.
- Delegation leads should be knowledgeable about their assigned area.
	- your point of contact for issues
	- Contact them, before you contact us, especially for Reporting issues.

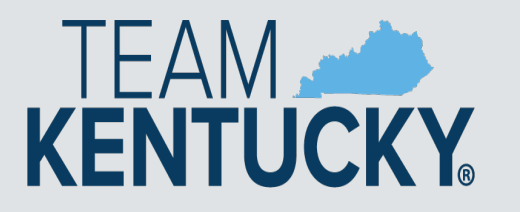

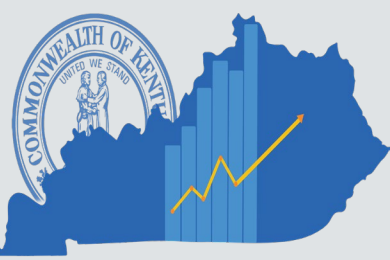

### **eMARS Reporting Reminder**

eMARS 3.10 and eMARS 3.11 Reporting is all in one place.

- All in one place (3.10, 3.11 and FAS)
- ONE Password
- User access will still need to be requested in the same format

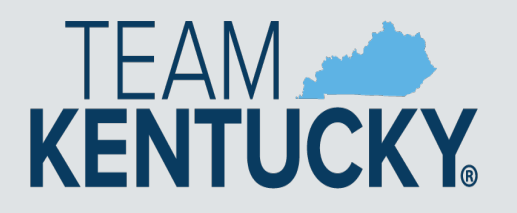

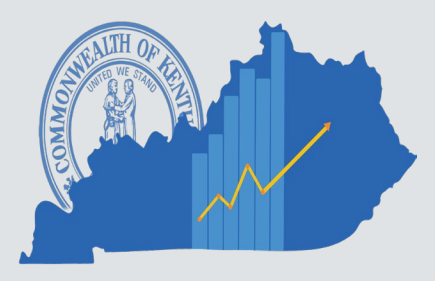

# **2023 Fiscal Year EndManagement, Administrative** and Reporting System

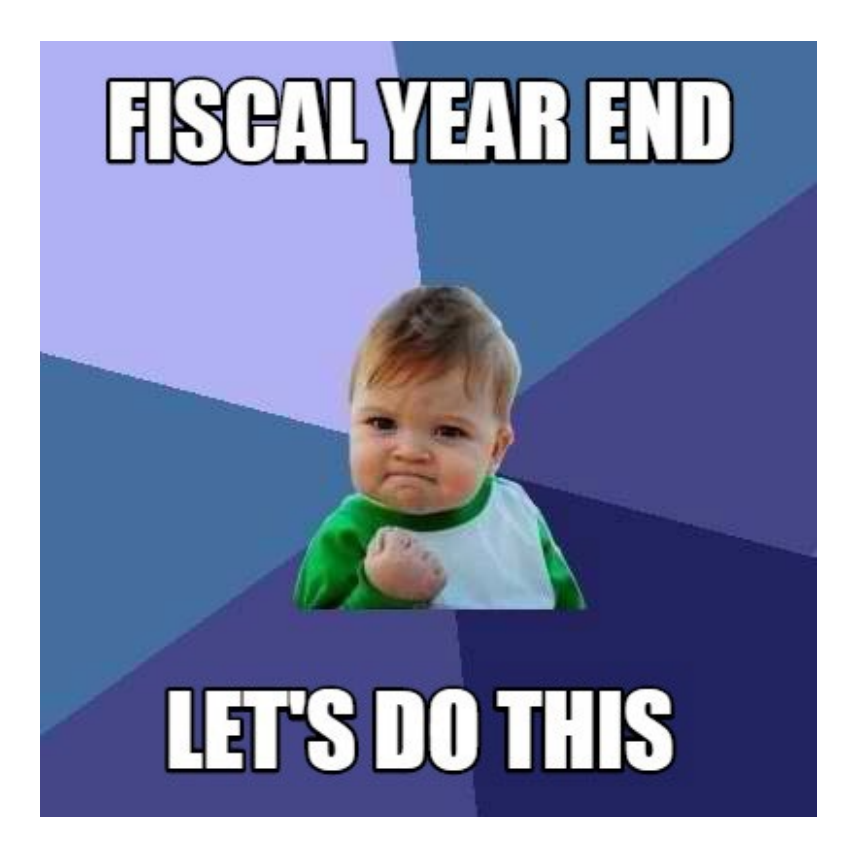

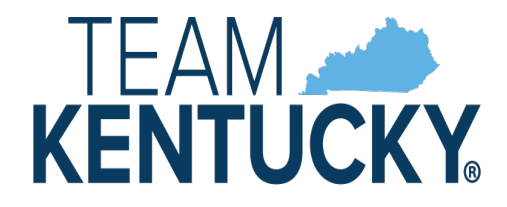

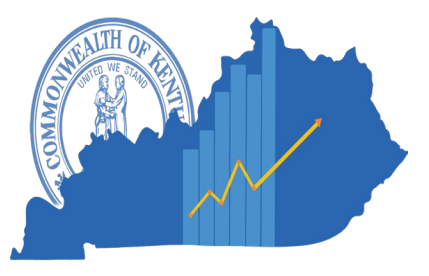

# **eMARS Availability**

#### **Standard Availability**

Monday – Sunday -- 6:00 am through 7:00 pm

### **Exceptions**

eMARS will be unavailable due to encumbrance roll/lapse **Tuesday, July 4, 2023.**

Any changes will be posted at the News and Alerts page.

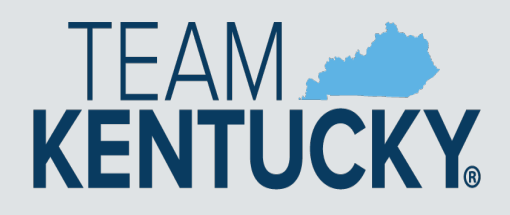

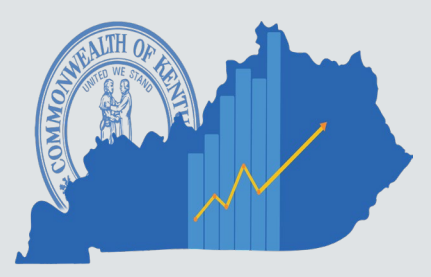

# **OPS Approval Reminders**

#### **OPS rejections slow down approval process**

- Review Documents thoroughly prior to submitting for approval
- Ensure all corrections on rejected documents have been completed
- Ensure document has been assembled or re-assembled properly
- Attach all required documentation including the signed and notarized Required Affidavit for Bidders, Offerors and Contractors
- Include *Delivery Date* for goods or services on requisitions

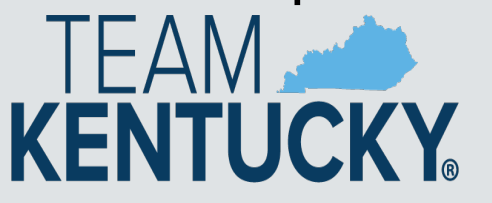

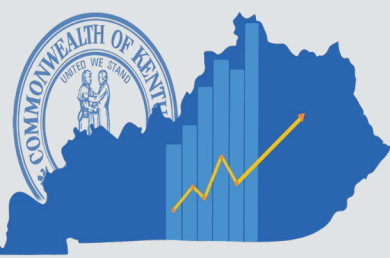

# **Delivery Orders**

- Users are encouraged to create DOs against Master Agreements
	- Sets price of items
- Users should create DO against Master Agreements set to expire on June 30
	- Once the MA has expired neither a DO nor PRC can be created and properly reference the MA

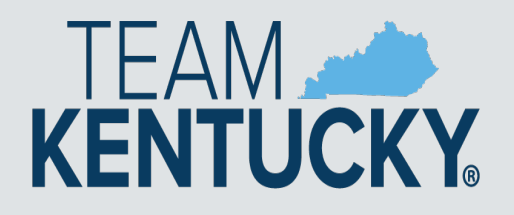

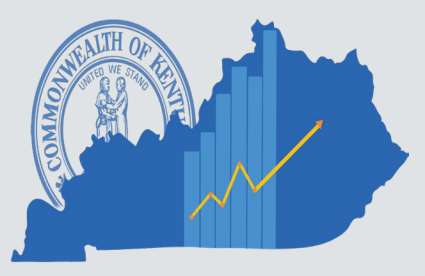

# **New Year Table Initialization (NYTI)**

- Will occur on Thursday, May 4, 2023
- Creates FY24 records for all **ACTIVE** chart of account elements
- Effective dates on FY24 records will be blank
- Clean Up
	- Add Effective dates to FY24 records if applicable
	- FY23 records added after Thursday, May 4, 2023 may need to be added to FY24, if applicable

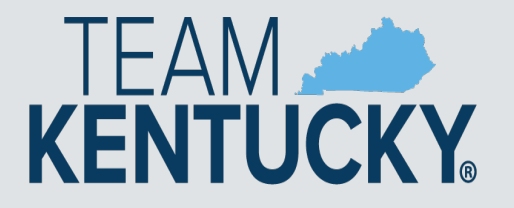

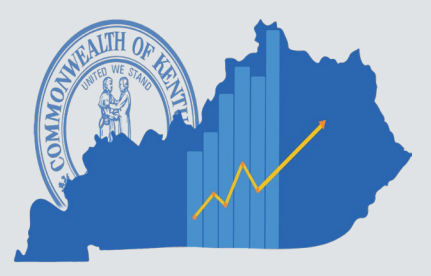

# **BFY 23 Pending Encumbrances**

- Encumbering documents in *Pending* phase will not roll to FY24
	- ALL FY23 encumbering documents need to be out of *Pending* phase by COB, **July 3**
		- Complete Approval Process
		- Reject Document back to *Draft* phase
- Documents left in Pending phase will be rejected back to draft by the Office of the Controller
- Refer to spreadsheet of pending documents by department posted on the Year End site

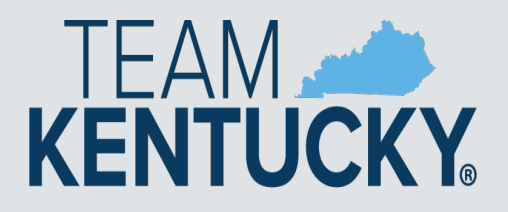

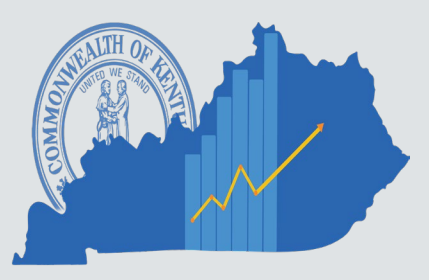

### **BFY2023 Procurements**

- Modifications to FY2023 PSC/MOA should be submitted by April 28<sup>th</sup> to ensure GCRC review
- OPS issued contract modification requests must be submitted to OPS by June 2nd
- Agency issued contract modifications should be complete by June 30th

Review closing memo for specific dates and times

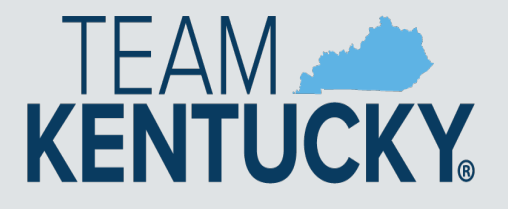

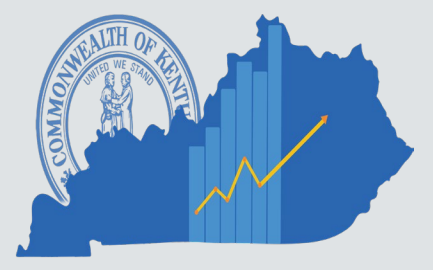

### **2023/2024 Encumbrance Roll**

- Scheduled to begin COB, Monday, July 3, 2023 – eMARS will be unavailable
- All **non-capital** encumbrances *greater than* \$1,000 will be established in FY24 on a Modification document
	- User ID **ENCROLL**
- All **non-capital** encumbrances *less than* or *equal to* \$1,000 will lapse, thus closing the award
	- CBDL Documents
	- User ID **ENCROLL**
- Clean Up NOW!
	- Unnecessary encumbrances
	- (*2302 Outstanding Encumbrance Report*)

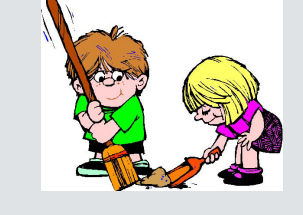

– Pending encumbrances by COB Monday, July 3, 2023

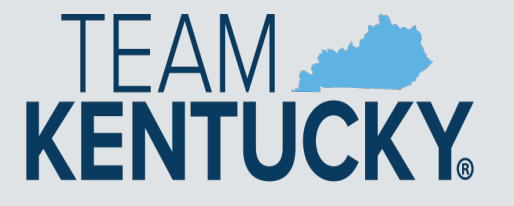

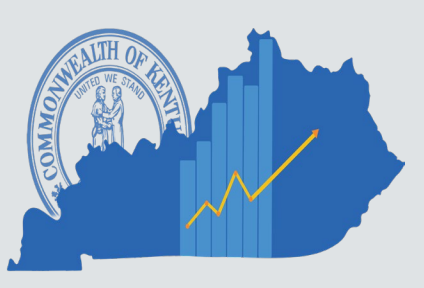

# **Payments against Encumbrances**

- Payments (PRC) against 2023 encumbrances must be in *FINAL* status by COB, Monday, July 3, 2023.
- Payments against lapsed documents
	- PRC with "Memo" reference to PON2
	- Change Cited Authority to **Year-End Lapse**

Users should make their best effort to get 2023 encumbrances paid or liquidated by COB Monday, July 3, 2023.

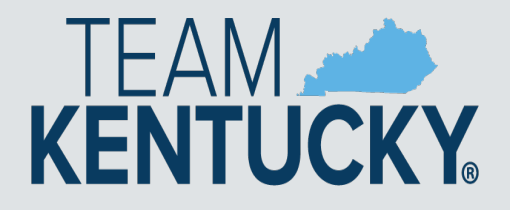

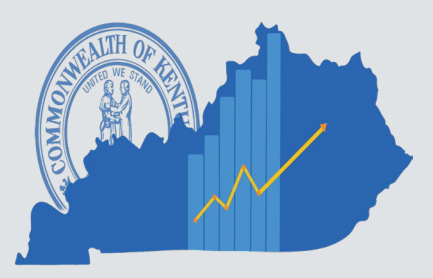

# **Payment Reminders**

- Payment documents submitted but **NOT** approved by COB June 30 will infer **FY24** upon final approval
- Payment documents approved on or after July 1 with the fiscal period (BFY, FY, Period) blank will infer **FY24** upon final approval
- **July 3** Last day to pay against FY23 encumbering awards
- **July 7** Last day to pay FY23 expendituresTFAM **KENTUCKY**

# **Coding Period 13**

- **Entire Fiscal Period 13 (BFY=2023; FY=2023; Period 13) must be coded**
- **Period 13 (BFY=2023, FY=2023, Period=13) can be coded on the Header Section or on the Accounting Line of the payment document**
	- Fiscal Period (BFY, FY, Period) from Header will infer on all blank Accounting Lines
	- Fiscal Period (BFY, FY, Period) coded on an Accounting Line will override period coded on Header
	- Period 13 must be coded on the Header of PRCI and PRCC documents

**Applies to non-capital funds**

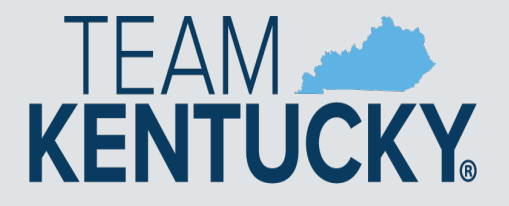

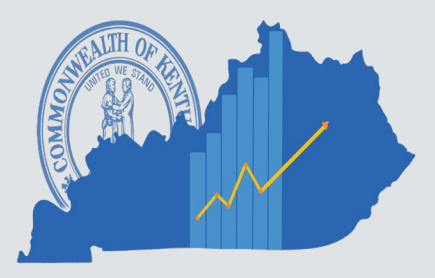

# **BFY 23 Pending Transactions**

- Payment documents in *Pending* phase (submitted but not fully approved) affect cash and budget balances
	- ALL FY23, **non-capital**, payment documents need to be out of *Pending* phase by COB, July 7
		- Complete Approval Process
		- Reject Document back to *Draft* phase
- Documents left in Pending phase will be rejected back to draft by the Office of the Controller
- Spreadsheet listing pending documents by department

http://finance.ky.gov/services/statewideacct/Pages/yearendsupport.aspx

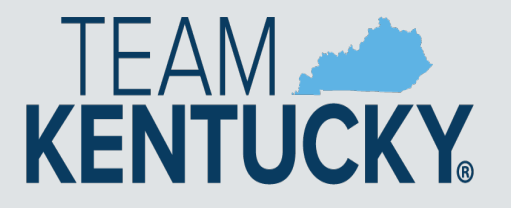

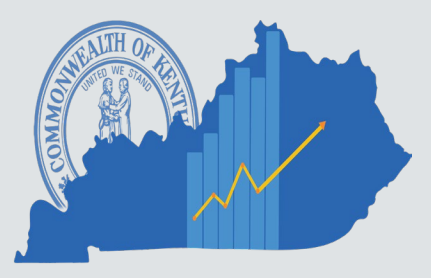

# **Follow Through**

- Review the AD/EFT Exception report to ensure FY23 payments have been disbursed
	- AD/EFT report is posted daily at: http://finance.ky.gov/services/statewideacct/Pages/reporti ngandarchives.aspx
	- FY23 payments on the AD/EFT Exception report after soft close (July 7) will be closed by the Office of the Controller – **Vendor will NOT receive payment**

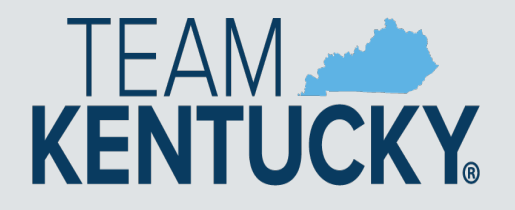

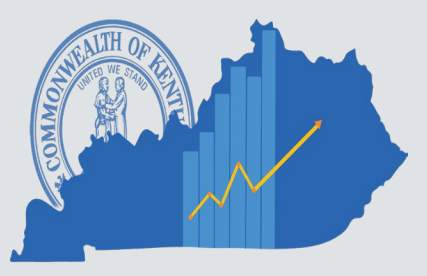

# **Moving/Correcting Expenditures**

- A JV2E document should be used to correct expenditures that have incorrectly posted to the wrong Fiscal Period
	- Reduce expenditures (negative amount) in appropriate Fiscal Period and Increase expenditures (positive amount) in the other
	- Remember to code entire fiscal period on each Accounting Line (BFY, FY, Period)
	- Period 13 Soft Close COB July 7
	- Period 13 Hard Close COB July 13
	- JV2E's will require Finance approval after soft close, July 7

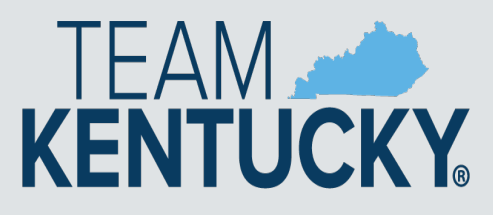

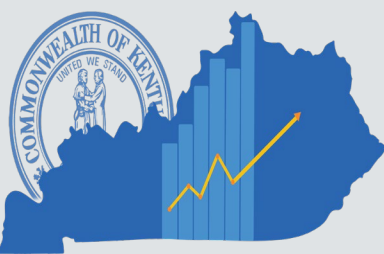

## **Allotments**

- Collapse of the General Fund Object Type Allotments will occur at a later date upon approval by OSBD
- All Allotments must be in the black by the end of the Fiscal Year
- During closeout, agencies should utilize the budget screens in eMARS as eMARS Reporting reports are a day behind and do not include pending amounts
	- BQ3LV1 (Appropriation)
	- BQ3LV2 (Allotment)
	- BQ3LV3 (Object Allotments)

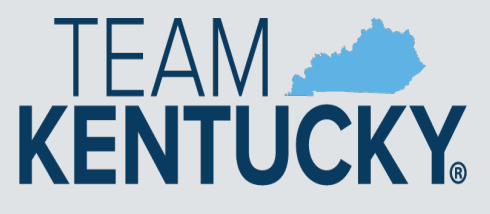

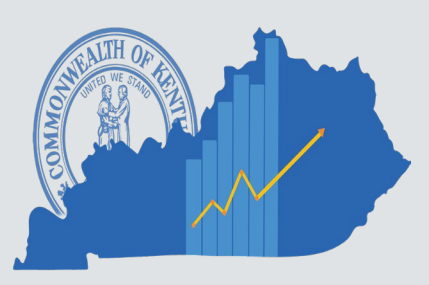

### **Fixed Assets**

- Physical Inventory of Fixed Assets due May 31, 2023
- Fixed Asset Cleanup
	- Fixed Asset shells \$5,000 and above must be processed by August 18, 2023
	- Questions contact:

Jessica Pinkston

502-564-8769

Jessica.Pinkston@ky.gov

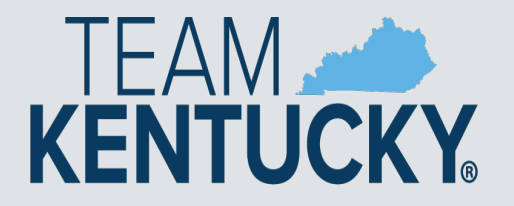

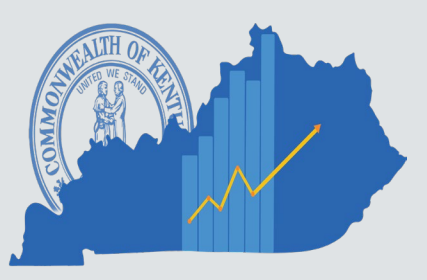

# **SAS Closing Package/SEFA**

- Accounts Receivable Liquidated & Unliquidated Debt Due **August 11, 2023**
- Closing Package Due **August 11, 2023**
- SEFA Due **August 21, 2023**

**We will have in-person and virtual options for training this year. Details will be communicated soon!**

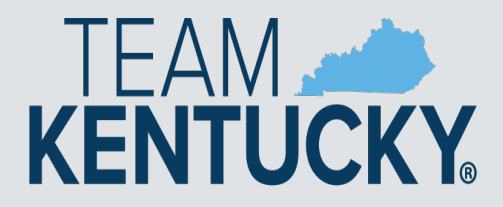

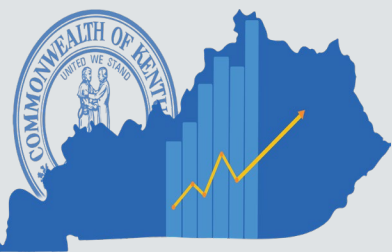

# **Key Dates**

- Period 12 Soft Close Friday, June 30, 2023
- Period 12 Hard Close Friday, July 7, 2023
- Encumbrance Roll Tuesday, July 4, 2023
- Period 13 Soft Close Friday, July 7, 2023
- Period 13 Hard Close Thursday, July 13, 2023

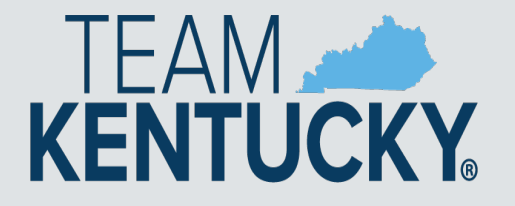

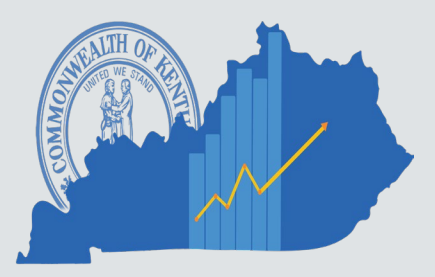

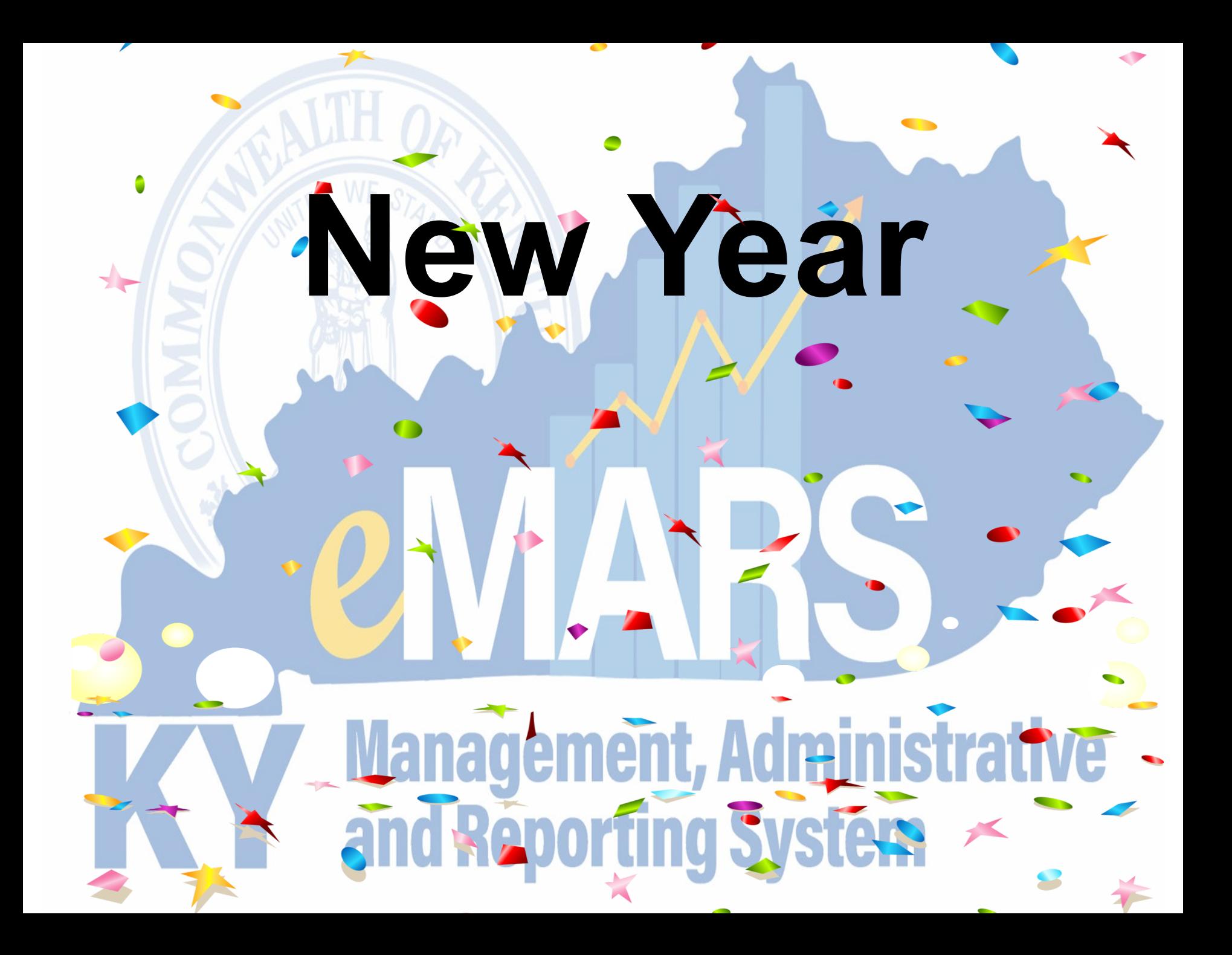

### **New Year Procurements**

- RQS for new year (FY24) may be submitted to OPS **after Friday May 5th**
	- Document comments should state, " Delivery is not desired prior to July 1, 2023"
- PSCs/MOAs for the new year (FY24) may be submitted to OPS no later than May 12th

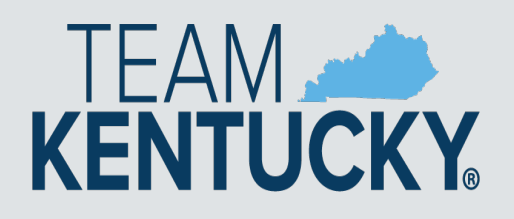

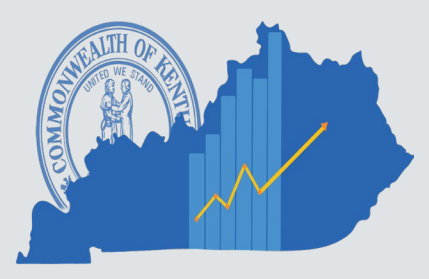

# **New Year Procurements**

Agency may begin entering New-Year Procurements using the following criteria after May 5th

- Use a non-accounting event type (PR01, PR07) until the agency's allotments are loaded
	- Awards may be modified to an accounting event type (PR05, PR06) once the agency's allotments are loaded
	- Personal Service Contracts cannot extend beyond the biennium
- When allowable, document must include entire Fiscal Period on the Header (FY=2024, BFY=2024, **Period = 1**)

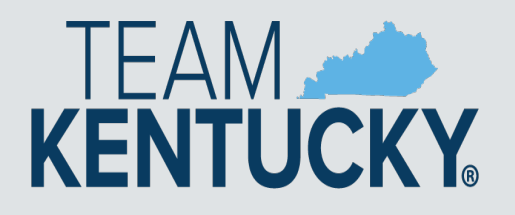

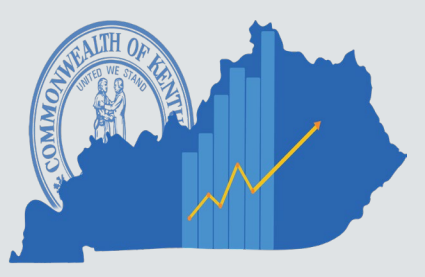

## **To Encumber or Not to Encumber**

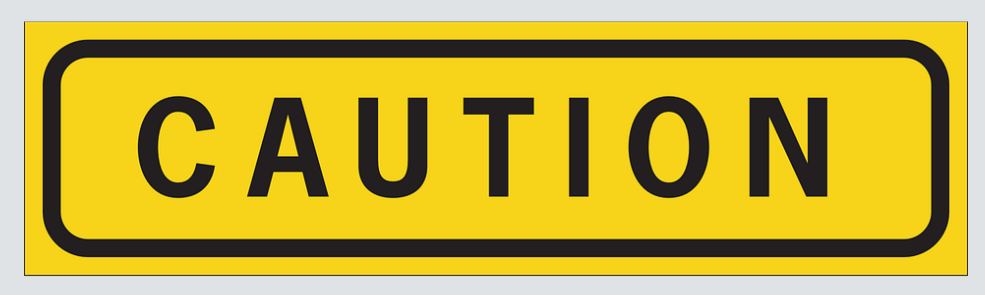

- Encumbrances reserve budget for future spending – PR05 Event Type – Encumbrance/Accounting
- Encumber only when necessary
	- Ensure encumbrance is fully liquidated with final payment
- Never Encumber more than one FY at a time
- Use PR07 Event Type (non-accounting) for DO or short term procurements.

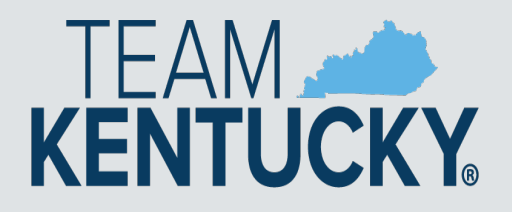

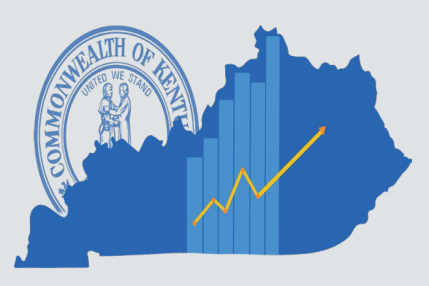

# **Payments Against Awards**

- Ensure you select the correct Commodity line to reference
	- Refer to the extended descriptions
- Do not manipulate the quantity to achieve the correct total due
	- Quantity should match the invoice
	- Quantity should be a whole number

**Contact your procurement office or OPS if the vendor invoice amounts do not match amounts shown on the award.**

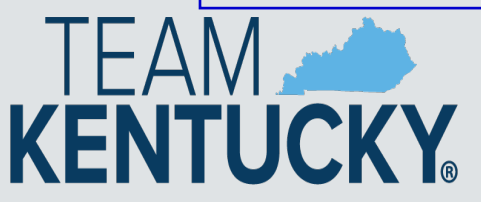

### **Allotments**

- The deadline for agencies to submit their allotments to the Office of the State Budget Director is June 3, 2023
- Agencies may check the status of their 2024 FY allotments at:

http://finance.ky.gov/services/statewideacct/Pages/ yearendsupport.aspx

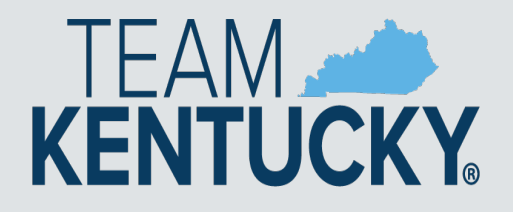

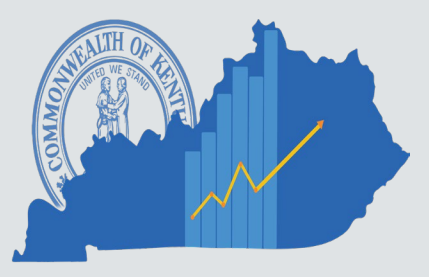

### **Cash Overrides**

ALL agency cash overrides **MUST** be reviewed annually and submitted on a SAS14 to the Office of the State Budget Director

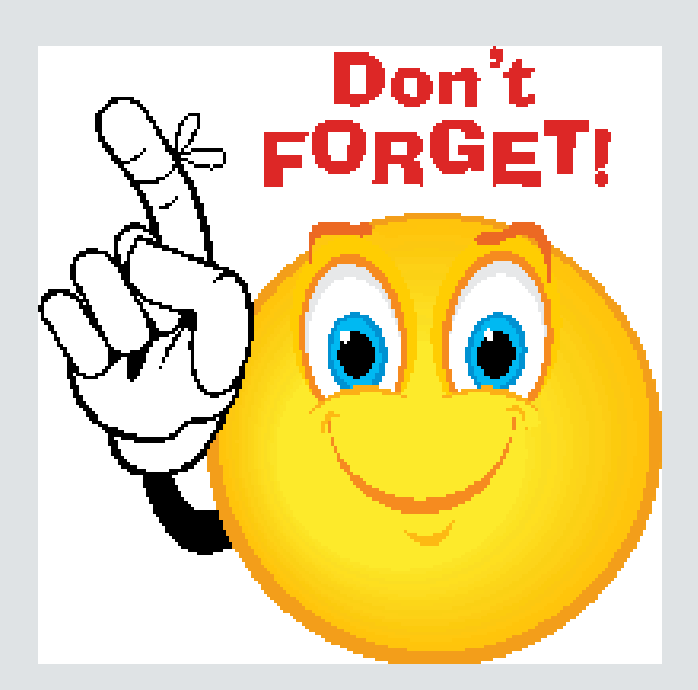

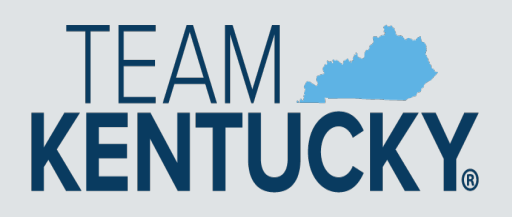

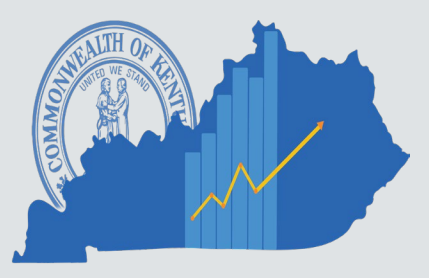

### **New Biennial PON2's**

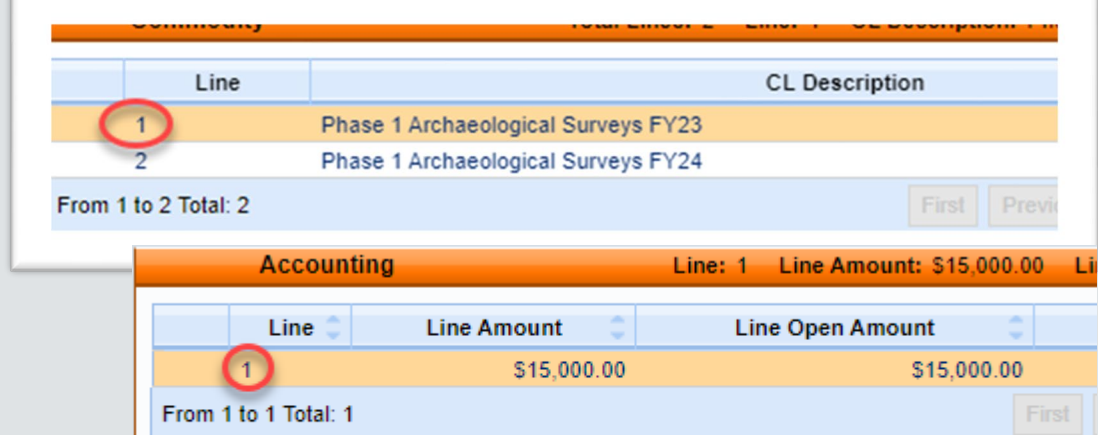

**FY 2024 is the second year biennium.** All **Contracts should be updated in KHRIS to reflect the proper commodity and accounting lines. This will require an update to the functional area in KHRIS to reference the change.**

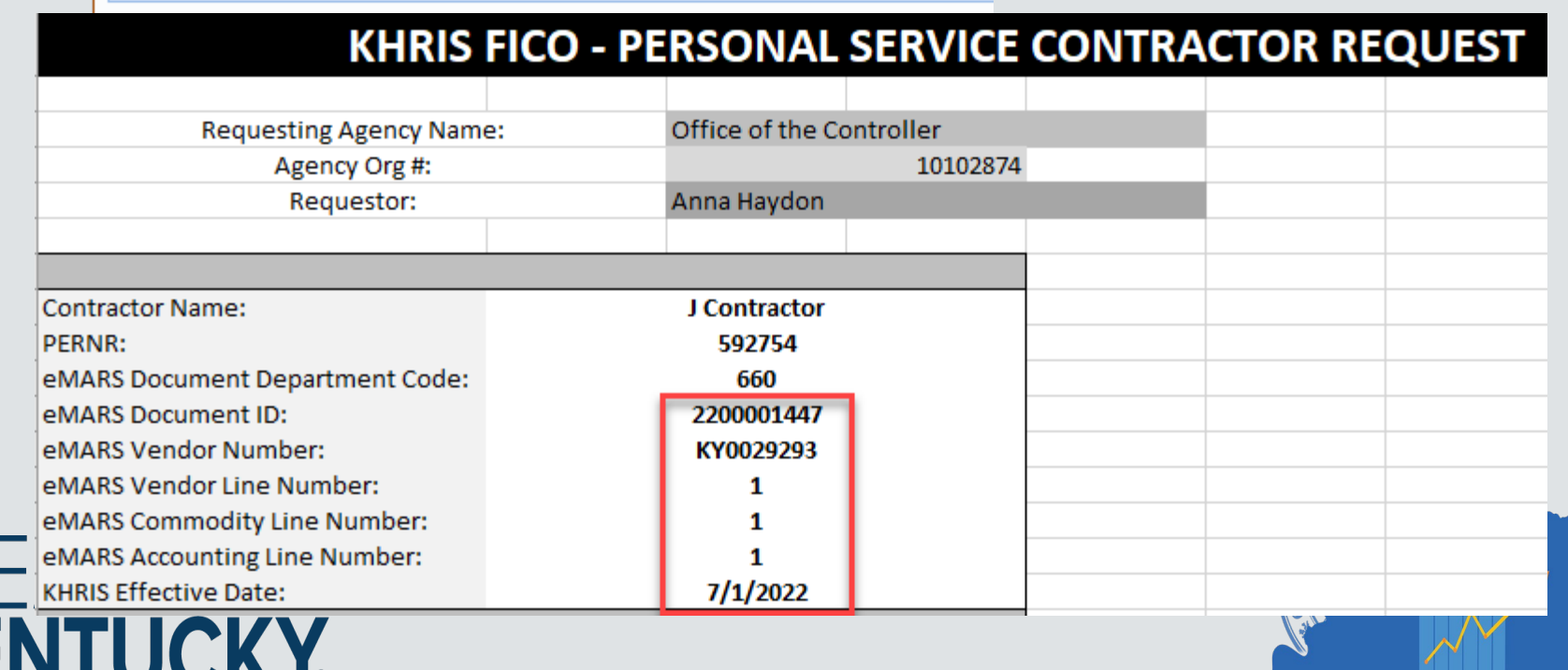

# **Personal Service Contracts**

- Prior to the beginning of each fiscal year personal service contract information must be updated in KHRIS
- Contract information that is not updated correctly could cause rejects in eMARS and could result in improper posting of the PRC documents
- FY 2024 contract updates must be completed in KHRIS just prior to first pay period in FY 2024.
- Good communication between accounting staff and human resources staff is essential

![](_page_39_Picture_5.jpeg)

![](_page_39_Picture_6.jpeg)

### **Personal Service Contracts**

- The following are the screens in KHRIS that have to be updated:
	- On the HR Master Record (PA20), 0105 Communication screen for the employee
	- On the Display Position (PO13D), 1018 Cost Distribution screen for the employee's position

#### **KHRIS FICO - PERSONAL SERVICE CONTRACTOR REQUEST**

![](_page_40_Picture_36.jpeg)

# **PSC – KHRIS Example**

- The following are the screens in KHRIS that have to be updated:
	- On the HR Master Record (PA20), 0105 Communication screen for the employee

![](_page_41_Picture_36.jpeg)

◦ On the Display Position (PO13D), 1018 Cost Distribution screen for the employee's position

![](_page_41_Picture_37.jpeg)

### **TREASURY REMINDERS**

![](_page_42_Picture_1.jpeg)

![](_page_42_Picture_2.jpeg)

#### **CR Deposits – Checks, Money Orders, Cash**

- Transmittal forms MUST include contact name and direct phone # of individual able to modify/change the CR in eMARS
- CR's should be approved to the Treasury worklist before sending the paperwork to the Treasury.
- Remove stubs cleanly avoid torn or folded edges
- Assure the MICR (character line at bottom of check) is complete, legible, and not torn
	- Damaged MICR line not eligible for deposit
- Include adding machine tape showing total amount,
	- Assure the accurate total matches CR and Transmittal form

![](_page_43_Picture_8.jpeg)

![](_page_43_Picture_9.jpeg)

#### **CR Deposits – Checks, Money Orders, Cash**

- Verify that written dollar amount and number in box match
- One CR may have multiple checks associated with it and include multiple accounting lines
	- It is not necessary to create a CR for each check being deposited even for record-keeping purposes.
	- Simply create a new eMARS accounting line for separate payments/records. This could save you hours of work/week.
- Be careful to avoid sticky substances on checks

![](_page_44_Picture_6.jpeg)

![](_page_44_Picture_7.jpeg)

#### **CR Deposits – Checks, Money Orders, Cash**

#### Money Orders

- Some scanned images are not legible because the print is too light
- Please hand-write the amount on the order or check
- PLEASE DO NOT WRITE ON THE FACE OF A CHECK
	- Write CR#/relevant info on the back.
	- Do not alter payee info

![](_page_45_Picture_7.jpeg)

![](_page_45_Picture_8.jpeg)

![](_page_45_Picture_9.jpeg)

### **Establishing EFT's Paying You**

- Entity/individual paying your agency should include easily identifiable abbreviation of your agency in the INDIVIDUAL NAME Field
	- up to 20 characters including spaces
		- Ex. KY-ABC
		- Ex. KY-BOArch
- If payer can send addenda info with EFT, ask for additional info
	- up to 80 characters including spaces
	- Invoice number
	- Division of your agency
	- To Receive EFT/wire instructions for your vendors contact Treasurer's office

![](_page_46_Picture_10.jpeg)

![](_page_46_Picture_11.jpeg)

#### **Fiscal Year (FY23) Close**

#### FOR FUNDS NEEDED TO POST TO FY23:

Submit 0100 Fund & 1100 Fund deposits ASAP

Cash/Checks must be physically present at the Treasury and CRs must be at Treasury level of approval by Wednesday, June 28, 2023

**Do not** wait until last minute to submit cash/electronic deposits

Hand deliver any deposit after the  $28<sup>th</sup>$  (Not guaranteed to be deposited by deadline)

![](_page_47_Picture_6.jpeg)

All other receipts for FY23 may be deposited to other funds using Period 13 up to Friday, July 7, 2023

![](_page_47_Picture_8.jpeg)

![](_page_47_Picture_9.jpeg)

### **Reissuing Checks**

#### Check Reissue

- Send requests for reissue with the following information:
	- Statement requesting stop/reissue or stale reissue if older than 1 yr
	- **Bank Account (GA, UA, TA, etc.)**
	- Check Number
	- Amount

**KENTUCKY** 

▪ Issued Date

![](_page_48_Figure_8.jpeg)

#### **For checks NEWER than one year**

• "**Disbursed**" status on eMARS Check Reconciliation Table.

#### **For checks OLDER than one year**

• "**Escheated**" status on eMARS Paid Checks table.

![](_page_48_Picture_13.jpeg)

#### **Check Cancellations**

Cancellation Form *emailed* to [TreasuryCheckCancellations@ky.gov](mailto:TreasuryCheckCancellations@ky.gov)

Affidavit no longer required to cancel.

CR5 Form A or B tab require eMARS funding info.

Check Listing tab requires checks be listed. Please verify check info is corred before submitting.

▪ Bank Account (GA, UA, TA, etc.)

**KENTUGIAM** 

- Check Number
- Amount
- Issued Date

**TEAM** 

![](_page_49_Picture_79.jpeg)

### **Wire Payments**

Send to:

#### **TreasuryAccounting@ky.gov**

- Do NOT include the SAS-62 in email
- Attach SAS-62 to Header of MDW
- Must include the verbal verification
- Cut-off time at 2:00 p.m.
	- If exception needed, please call Dawn Sudduth or Jerry Bryan to review options and coordinate approvals
- Evaluate whether or not a wire payment is necessary
	- Would an ACH transaction be sufficient for the purpose of the payment?

![](_page_50_Picture_10.jpeg)

![](_page_50_Picture_85.jpeg)

#### **Payee Name Verification on Checks**

•Payee name must match information in eMARS •Unverified payee names will be rejected for payment •Payee will have funds debited from their account

- Payee to work with their bank
- Request a review of the image presented
- Re-present the check for payment (better image)
- Don't write in payee section

![](_page_51_Picture_6.jpeg)

![](_page_52_Picture_0.jpeg)

#### EMARS VSS UPGRADE

- The eMARS Vendor Self Service application has been completely redesigned
	- User-Friendly
	- Clean/Fresh Look
- New Link: [https://vss.ky.gov](https://vss.ky.gov/)
- Vendor accounts were transferred, so there is no need to have them register again

![](_page_53_Picture_6.jpeg)

#### Welcome to Kentucky's Vendor Self Service

![](_page_54_Picture_31.jpeg)

![](_page_54_Picture_4.jpeg)

![](_page_54_Picture_5.jpeg)

![](_page_55_Picture_5.jpeg)

![](_page_55_Picture_1.jpeg)

![](_page_55_Picture_2.jpeg)

#### **New eMARS Logo**

![](_page_56_Picture_1.jpeg)

#### EMARS UPGRADE

- **The eMARS application will be upgraded Spring 2024**
	- The new application look and feel will be similar to the design of the new VSS
- Entire new look and feel
- Large User Training effort will start this fall
	- Looking for agency users to assist in training and testing
- This upgrade will mimic the PD to eMARS upgrade from 2006 in size and scale

![](_page_57_Picture_7.jpeg)

![](_page_57_Picture_8.jpeg)

![](_page_58_Picture_5.jpeg)

![](_page_58_Picture_1.jpeg)

![](_page_58_Picture_2.jpeg)

#### CONTACT US

- Customer Resource Center: [Finance.CRCGroup@ky,gov](mailto:Finance.CRCGroup@ky,gov) or 502-564-9641
- Finance Reporting Branch: [SAS.FinancialReport@ky.gov](mailto:SAS.FinancialReport@ky.gov)
- Statewide Accounting Services: SASAccounting@ky.gov
- Office of Procurement Services: [OPS.Reporting@ky.gov](mailto:OPS.Reporting@ky.gov) or 502-564-4510
- Department of Treasury: 502-564-4722

![](_page_59_Picture_6.jpeg)

![](_page_59_Picture_7.jpeg)

#### QUESTIONS

![](_page_60_Picture_1.jpeg)

![](_page_60_Picture_2.jpeg)

![](_page_60_Picture_3.jpeg)